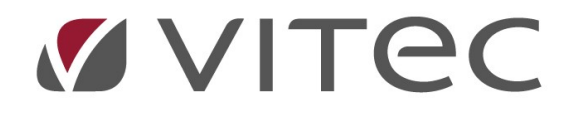

# TF - Analys Se åtgärdsstatistik

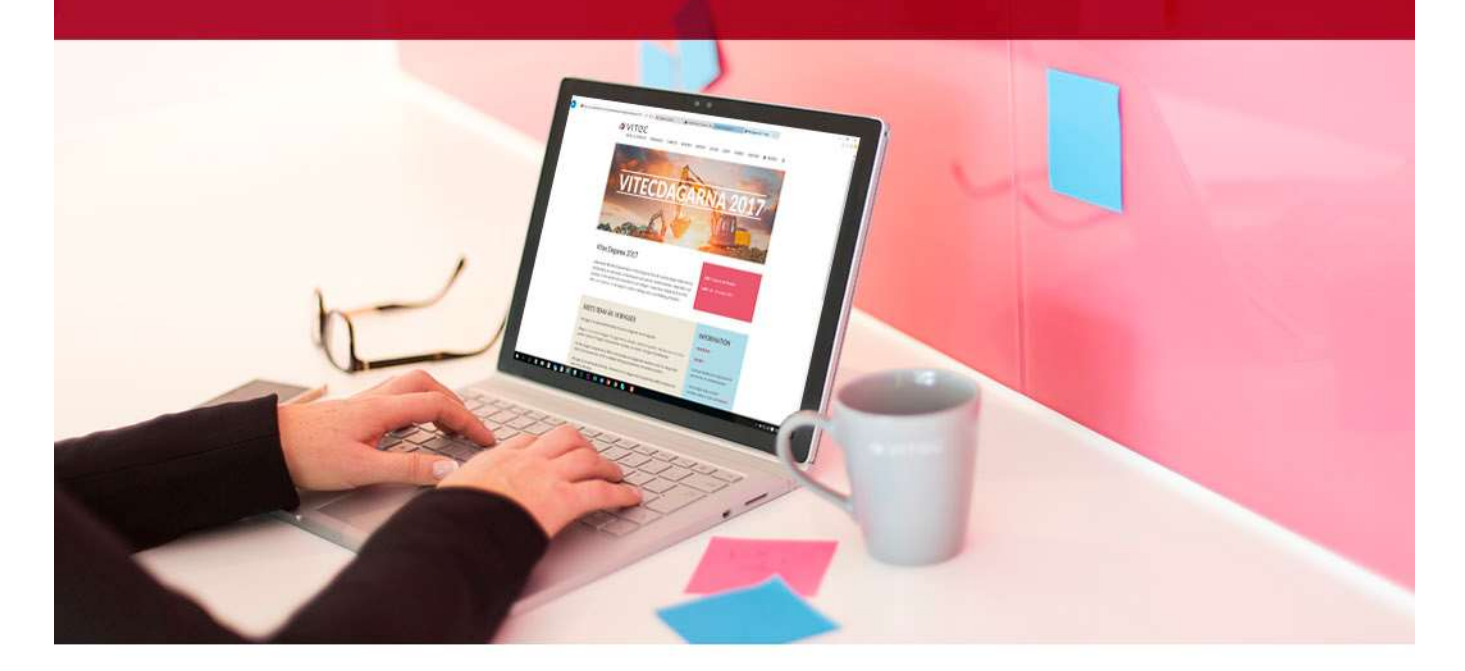

## Innehållsförteckning

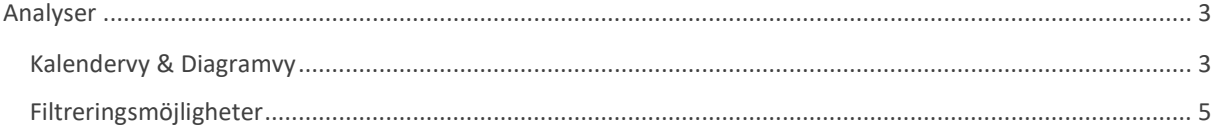

### Analys

Analysfliken är ett verktyg för att snabbt få fram information om åtgärder i systemet. Det kan gälla tid, kostnader, antal åtgärder, åtgärder inom specifika kategorier osv. Med analysfliken behöver en inte exportera till Excel för att göra analyser och diagram. Det gör det möjligt att snabbt se antal serviceärenden per typ på en fastighet för att underlätta att se om det tex är ovanligt många elfel som behöver extra uppmärksamhet.

#### Kalendervy & Diagramvy

Analysfliken baseras på 3 fält. Navigeringsfältet har som vanligt resursvyn, sök och trädfunktionerna. Utifrån det en väljer så får en olika information i Kalender/diagram-fältet. I exemplet nedan är fastigheten Afrika 2 vald från trädet med objektstyperna synliga i Kalender/diagram-fältet.

Åtgärder listar alla åtgärder från vald cell i kalender/diagram och ger också möjlighet att redigera dessa.

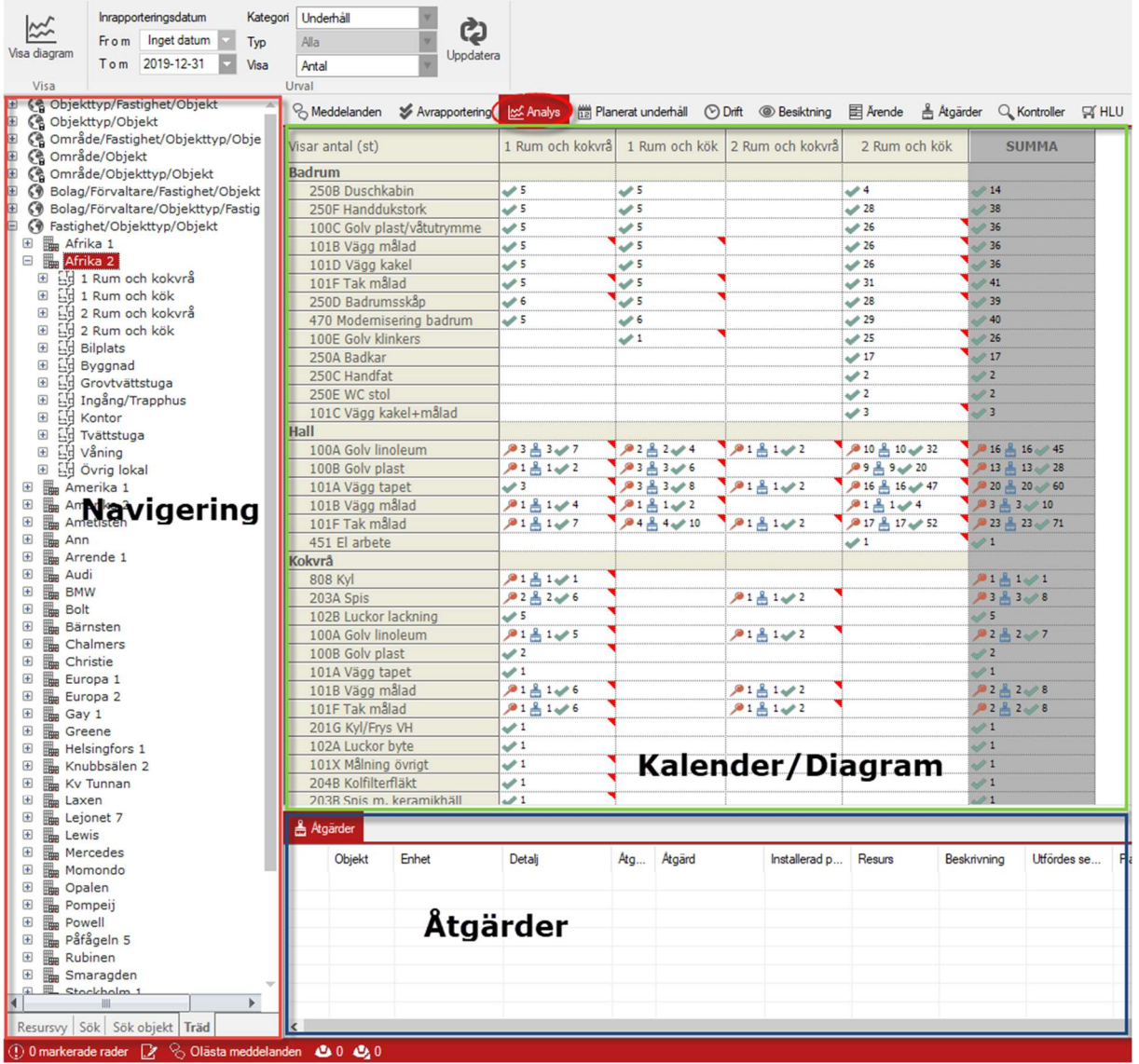

Kalendervy.

Här kan en se en överblick på åtgärderna utifrån status utförda, anmälda eller planerade. En röd nål visar en åtgärd som är planerad och är förbi sitt planerade datum att utföras. En blå borste visar en åtgärd som är anmäld. Ett grönt kryss visar en utförd åtgärd. En röd flik visar att det finns en anteckning på åtgärderna i cellen.

Genom klicka på "Visa diagram" kan information presenteras som ett diagram istället. I exemplet här så är det fortfarande underhållsåtgärder uppdelat på objektstyper men visat per år via staplar. Till höger i diagrammet så kan en filtrera ut objektstyperna på fastigheten eller vad som valts att visas.

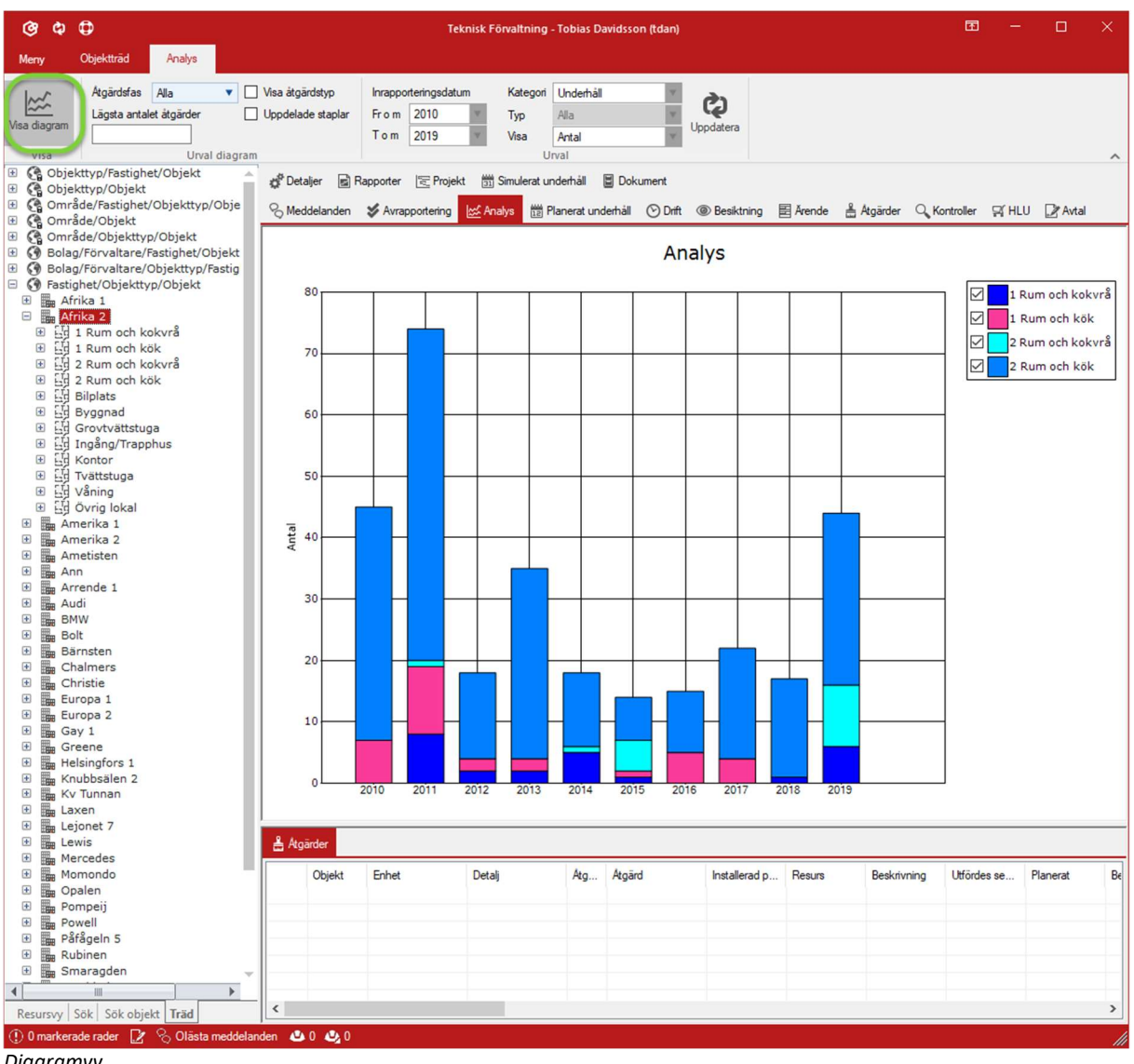

#### Filtreringsmöjligheter

Ett diagram eller kalender kan filtreras på många olika sätt för att få en bra överblick på åtgärder.

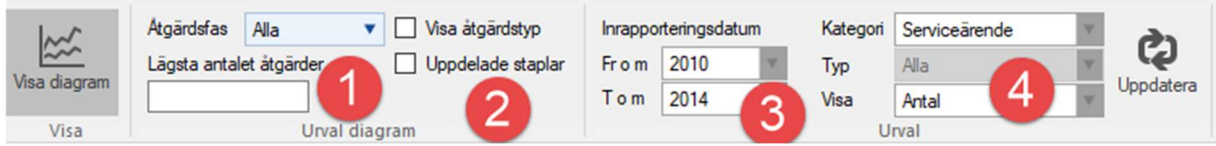

Filtrering i menyraden.

- 1. Åtgärdsfaser gör det möjligt att filtrera åtgärder i staplarna på om de är utförda, planerade och/eller beställda.
- 2. Åtgärdstyp gör det möjligt att visa åtgärderna per åtgärdstyp istället för vald navigering. Ex alla elfel summeras.

Uppdelade staplar visar åtgärderna i olika staplar bredvid varandra istället för summerade per år.

- 3. Inrapporteringsdatum gör det möjligt att filtrera efter år.
- 4. Kategori gör det möjligt att visa åtgärder efter kategorierna:
	- a. Underhåll, åtgärder som är flaggade som underhållsåtgärder.
	- b. Serviceärenden, åtgärder som är flaggade som felavhjälpande underhåll.
	- c. Drift, åtgärder som kommer ifrån drift som rondering.
	- d. Ärenden, möjlighet att välja per olika typ på ärenden.
- 5. Visa ger möjlighet att se efter antal, tid eller kostnad. Åtgärderna måste ha ifylld data för tid och kostnad för att den här vyn ska visa något.

För att diagrammet ska ritas om med ens val måste en trycka uppdatera.

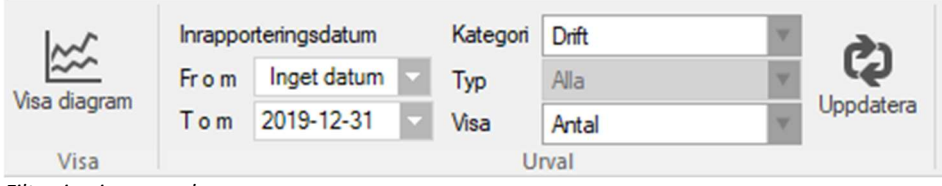

Filtrering i menyraden.

Även kalendervyn kan filtreras per datum, kategorier och efter antal, tid eller kostnad.

Högerklick i diagramvyn ger möjlighet att förhandsgranska en utskrift, skriva ut eller zoomfunktioner.

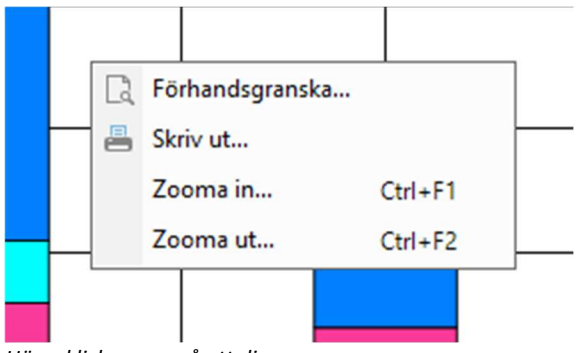

Högerklicksmeny på ett diagram.

Högerklick i kalendervyn ger möjlighet att förhandsgranska en utskrift, skriva ut eller att ändra om summeringsraden ska visas eller ej samt om belopp i kostnadsvyn ska visas förkortat som tusentals kronor.

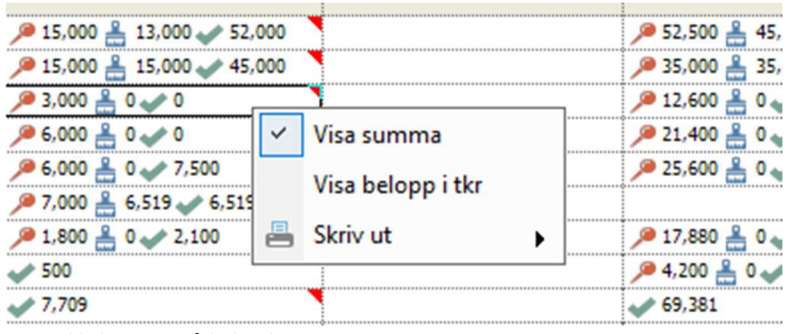

Högerklicksmeny på kalendern.